# Power Companion Dell PW7015M / PW7015L Guide d'utilisation

Modèle réglementaire : PW7015M / PW7015L

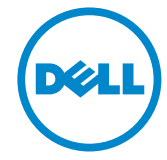

### Remarques, précautions et avertissements

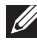

REMARQUE : Une REMARQUE indique des informations importantes qui vous aident à mieux utiliser votre Power Companion.

- $\triangle$  ATTENTION : Une MISE EN GARDE indique un risque de dommage matériel ou de perte de données si les consignes ne sont pas respectées.
- AVERTISSEMENT : Un AVERTISSEMENT indique un risque de dommages au matériel, de blessure corporelle ou de mort.

#### Restrictions et non-responsabilité

Les informations contenues dans le présent document, y compris toutes les instructions, les mises en garde et les approbations et certifications réglementaires, sont fournies par le fournisseur et n'ont pas été vérifiées ou testées de façon indépendante par Dell. Dell ne peut être tenu responsable des dommages causés par le respect ou le non-respect de ces instructions.

Toutes les déclarations ou affirmations concernant les propriétés, capacités, vitesses ou qualifications de l'article référencé dans le présent document sont faites par le fournisseur et non par Dell. Dell décline spécifiquement toute connaissance de l'exactitude, de l'exhaustivité et de la justification de telles déclarations. Toutes les questions et tous les commentaires concernant ces déclarations ou affirmations doivent être adressés au fournisseur.

#### Règlementation sur l'exportation

Le client reconnaît que ces produits, qui peuvent inclure des technologies et des logiciels, sont soumis aux lois et aux réglementations des douanes et du contrôle des exportations des États-Unis («U.S.») et peuvent également être soumis aux lois et aux réglementations des douanes et du contrôle des exportations du pays dans lequel les produits sont fabriqués et / ou réceptionnés. Le client s'engage à se conformer à ces lois et règlementations. En outre, en vertu du droit des États-Unis, les produits ne peuvent être vendus, loués ou transférés à des utilisateurs finaux restreints ni à des pays restreints. De plus, les produits ne peuvent être vendus, loués ou autrement transférés à, ni utilisés par, un utilisateur final engagé dans des activités liées aux armes de destruction massive, y compris mais sans s'y limiter, les activités liées à la conception Dell - Manipulation critique - Confidentiel 3, au développement, à la production ou à l'utilisation d'armes nucléaires, de matériels ou d'installations, de missiles ou au support de projets de missiles, d'armes chimiques ou biologiques.

Copyright © 2014 Dell Inc. Tous droits réservés. Ce produit est protégé par le droit d'auteur et les lois sur la propriété intellectuelle aux États-Unis et à l'international.

Dell™ et le logo Dell sont des marques de Dell Inc. aux États-Unis et / ou dans d'autres pays. Toutes les autres marques et noms mentionnés dans le présent document peuvent être des marques commerciales de leurs sociétés respectives.

# **Contenu**

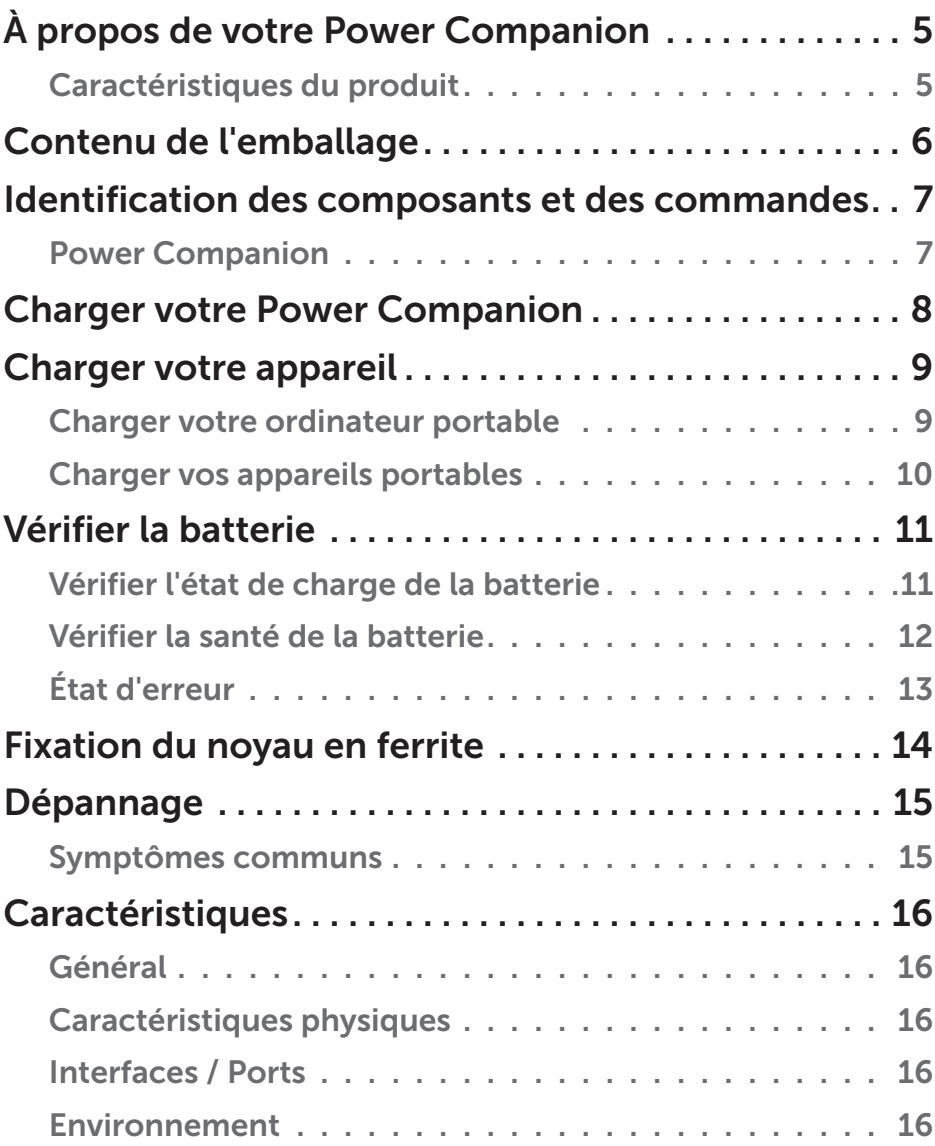

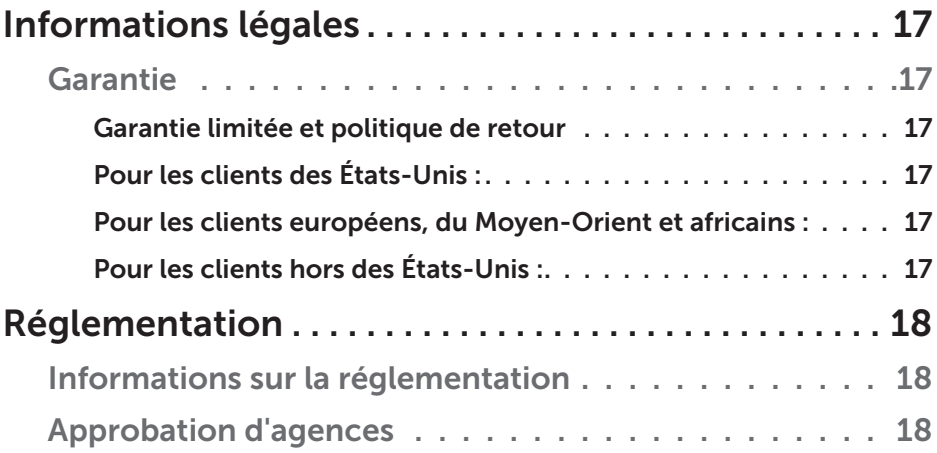

# <span id="page-4-0"></span>À propos de votre Power Companion

### Caractéristiques du produit

Les caractéristiques du Power Companion Dell PW7015M / PW7015L comprennent :

#### Portabilité

Vous pouvez utiliser votre Power Companion pour charger votre ordinateur portable Dell ou d'autres appareils portables en déplacement.

#### Compatibilité

Prise en charge du protocole dédié Dell PSID (Power Supply Identifier) et de certains adaptateurs d'alimentation Dell.

#### Conformité

Compatible avec les appareils conformes à la spécification de charge de batterie USB, révision 1.2 (BC1.2).

#### Design compact

De petite taille et idéal pour être glissé dans une poche / un sac.

## <span id="page-5-0"></span>Contenu de l'emballage

Le Power Companion est livré avec les éléments suivants :

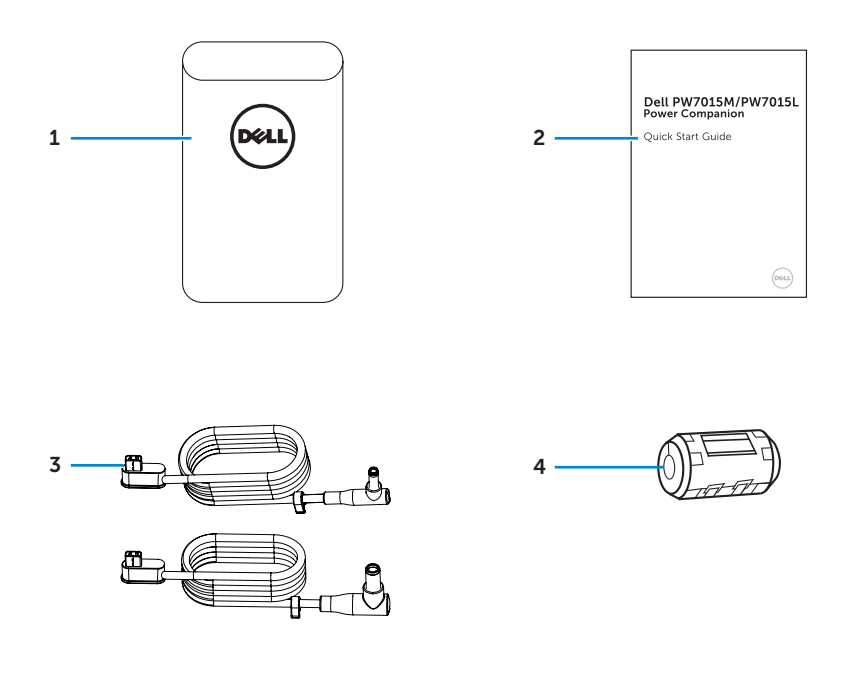

- 
- 
- 1 Power Companion 3 Câbles de sortie d'alimentation pour ordinateur portable
- 2 Documents 4 Noyau en ferrite

## <span id="page-6-0"></span>Identification des composants et des commandes

### Power Companion

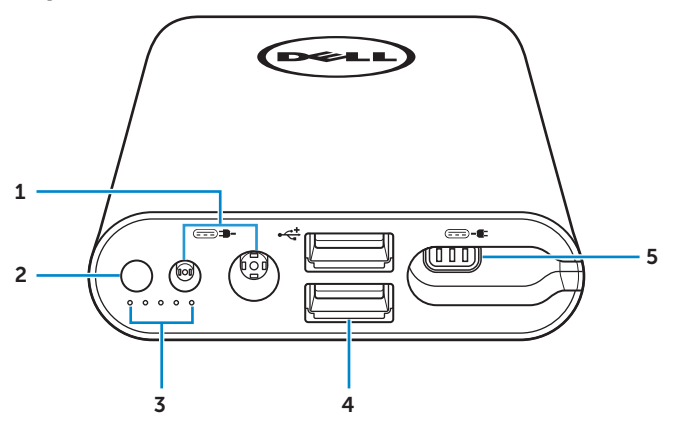

- 1 Port d'entrée d'alimentation (provenant de l'adaptateur de l'ordinateur portable)
- 2 Bouton d'alimentation / Bouton d'état batterie
- 3 Indicateurs de statut de la batterie (5)
- 4 Ports USB (2)
- 5 Port de sortie d'alimentation (vers ordinateur portable)

## <span id="page-7-0"></span>Charger votre Power Companion

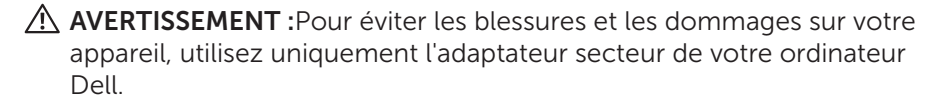

Avant la première utilisation, chargez le Power Companion en utilisant l'adaptateur secteur de votre ordinateur Dell.

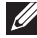

**EXAMPLE :** Il faut environ 3 heures pour charger complètement le Power Companion.

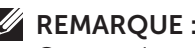

REMARQUE : Vous pouvez charger vos appareils à l'aide du Power Companion tandis que celui-ci se charge.

**EXEMARQUE :** L'adaptateur secteur n'est pas fourni avec le Power Companion.

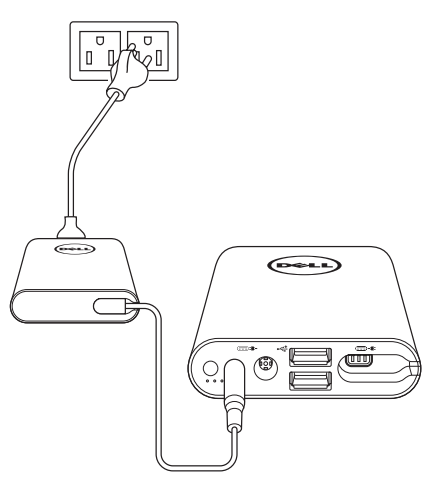

- 1. Branchez une extrémité de l' adaptateur secteur de votre ordinateur Dell sur le port d'entrée d'alimentation du Power Companion.
- 2. Branchez l'adaptateur secteur de votre ordinateur Dell sur une prise électrique.
	- • L'indicateur de statut de la batterie s'allume (blanc fixe), indiquant que la batterie est en train de se charger. Consultez la section "Vérifier l'état [de charge de la batterie"](#page-10-1) pour plus de détails.
	- • Les indicateurs de statut de la batterie s'éteignent lorsque la batterie est complètement chargée ou lorsque l'adaptateur secteur est débranché.
- REMARQUE : Si l'indicateur de statut de la batterie orange s'allume lorsque la batterie est en charge, ceci indique une erreur de charge. Vérifiez que vous utilisez l'adaptateur secteur approprié.
- 8 **| Charger votre Power Companion**

<span id="page-8-0"></span>**REMARQUE :** Pour plus d'informations sur les indicateurs de statut de la batterie, consultez "[Vérifier l'état de charge de la batterie](#page-10-1)" à la page [11](#page-10-1) .

## Charger votre appareil

### Charger votre ordinateur portable

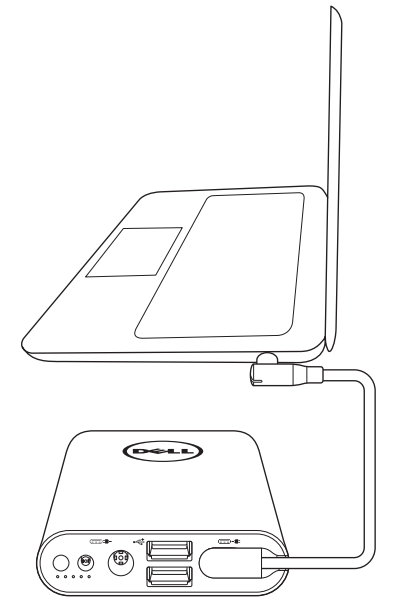

- 1. Branchez une extrémité du câble de sortie d'alimentation sur le port de sortie d'alimentation du Power Companion.
- 2. Branchez l'autre extrémité du câble de sortie d'alimentation sur le port de l'adaptateur secteur de votre ordinateur portable.
- 3. Appuyez sur le bouton d'alimentation pour mettre en charge votre ordinateur portable.

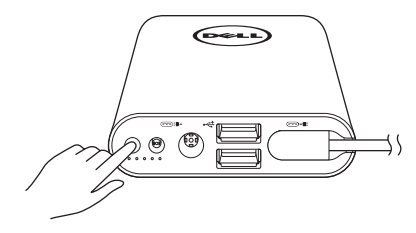

**ZEMARQUE :** L'indicateur de statut de la batterie clignote en orange lorsque la batterie du Power Companion est faible.

### <span id="page-9-0"></span>Charger vos appareils portables

Avec le Power Companion, vous pouvez charger jusqu'à deux appareils portables simultanément.

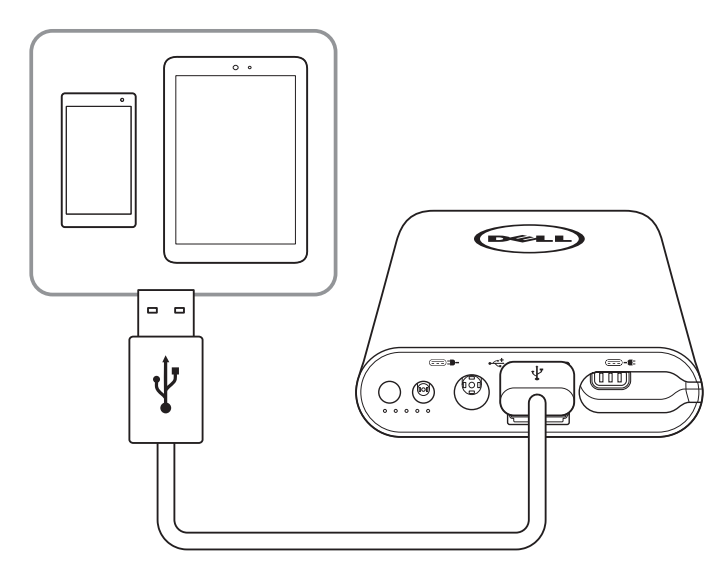

- 1. Branchez une extrémité du câble USB sur le port USB du Power Companion.
- 2. Branchez l'autre extrémité du câble USB sur le port de charge de votre appareil portable.

**EXEMARQUE :** Le câble USB n'est pas fourni avec le Power Companion.

REMARQUE : L'indicateur de statut de la batterie clignote en orange lorsque la batterie du Power Companion est faible.

## <span id="page-10-0"></span>Vérifier la batterie

### <span id="page-10-1"></span>Vérifier l'état de charge de la batterie

Vous pouvez vérifier l'état de charge de la batterie en appuyant sur le bouton d'alimentation. Les indicateurs de statut de la batterie s'allument pour indiquer l'état de charge de la batterie du Power Companion.

REMARQUE : Les indicateurs de statut de la batterie restent allumés pendant 5 secondes après avoir relâché le bouton d'alimentation.

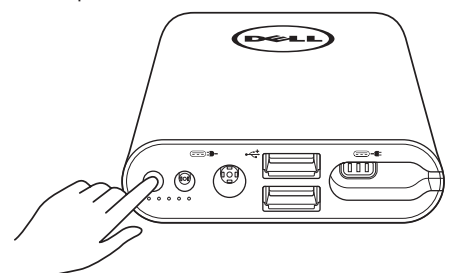

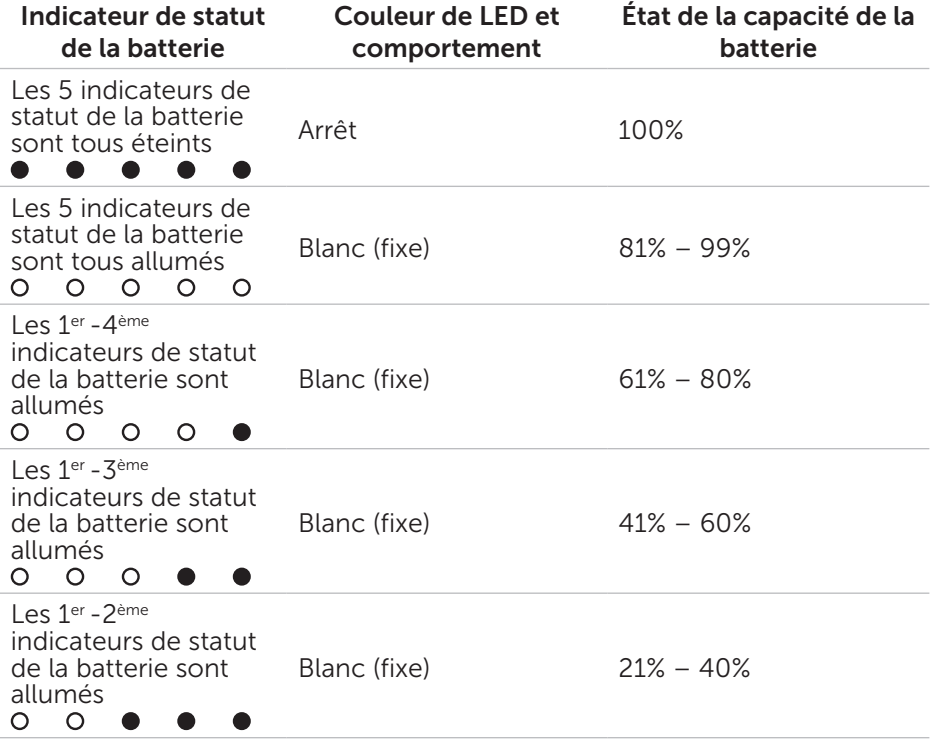

<span id="page-11-0"></span>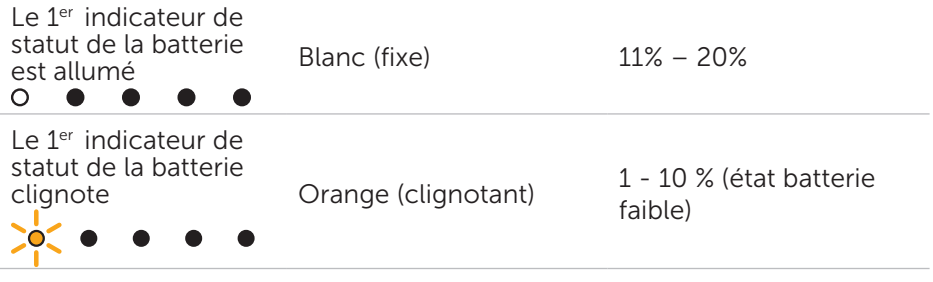

REMARQUE : Les cinq indicateurs de statut de la batterie s'éteignent lorsque la batterie est complètement chargée.

### Vérifier la santé de la batterie

La santé de la batterie est une mesure qui reflète l'état général de la batterie. Elle indique la durée de vie de batterie restante avant de devoir remplacer le Power Companion.

REMARQUE : Les unités de SOH (état de santé) sont des points de pourcentages (%).

La SOH d'une batterie est de 100 % au moment de la fabrication et se détériore progressivement à l'usage.

Appuyez et maintenez enfoncé le bouton d'alimentation pendant 5 secondes pour allumer le Power Companion et vérifier l'état de santé de la batterie.

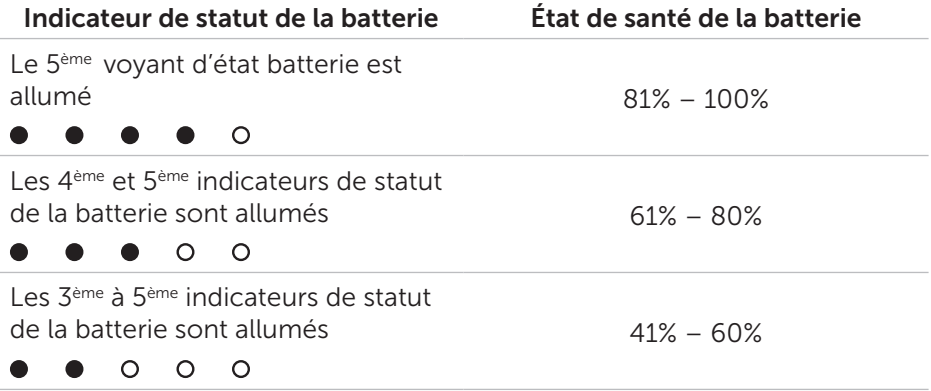

<span id="page-12-0"></span>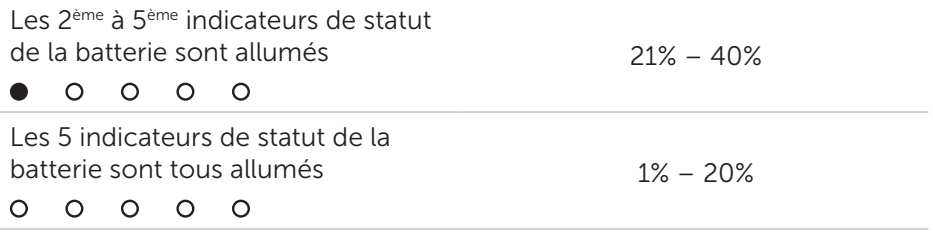

### État d'erreur

Le tableau des types de conditions d'erreurs est indiqué ci-dessous.

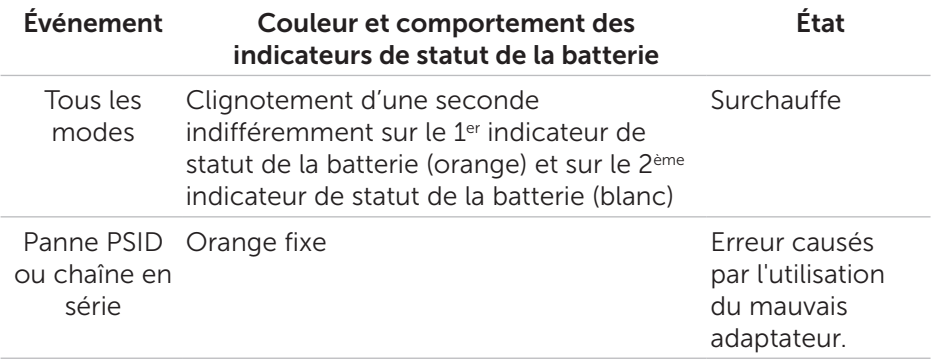

## <span id="page-13-0"></span>Fixation du noyau en ferrite

Afin de réduire les interférences électromagnétiques, fixez le noyau en ferrite fourni sur le câble de sortie d'alimentation raccordé à votre ordinateur portable.

- 1. Ouvrez les deux moitiés du noyau en ferrite.
- 2. Pincez le noyau autour du câble de sortie d'alimentation, comme indiqué sur l'illustration.

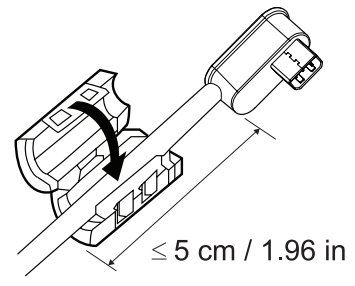

3. Repliez le noyau en ferrite, clipsez à nouveau les petits loquets ensemble.

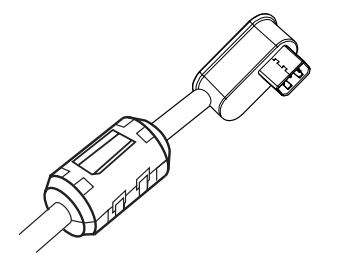

Pour le PW7015M, fixez le noyau en ferrite sur le câble de sortie d'alimentation de votre Power Companion lors de l'utilisation d'un adaptateur secteur de 90 watts.

Pour le PW7015L, fixez le noyau en ferrite sur le câble de sortie d'alimentation de votre Power Companion pour tous les types d'adaptateur secteur.

## <span id="page-14-0"></span>Dépannage

### Symptômes communs

Le tableau suivant contient des informations sur les problèmes courants que vous pouvez rencontrer, ainsi que les solutions possibles.

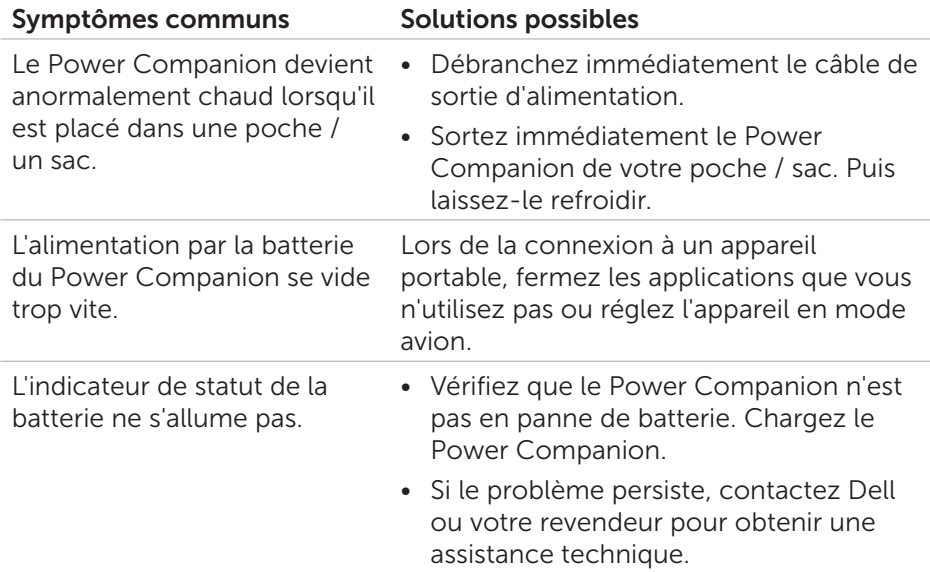

## <span id="page-15-0"></span>Caractéristiques

### Général

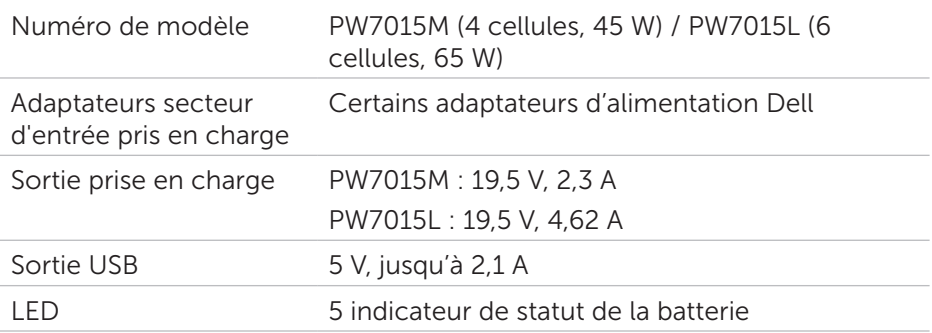

### Caractéristiques physiques

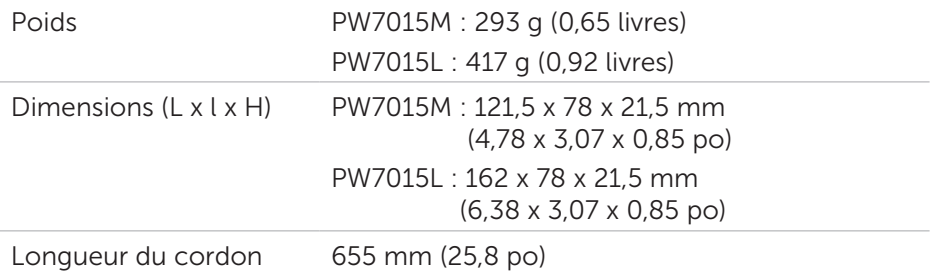

### Interfaces / Ports

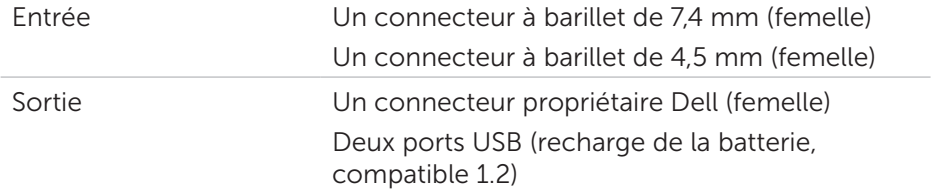

### Environnement

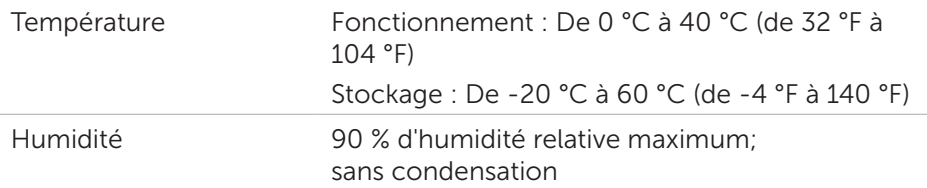

### 16 | Caractéristiques

## <span id="page-16-0"></span>Informations légales

### Garantie

#### *Garantie limitée et politique de retour*

Les produits de marque Dell ont une garantie matérielle limitée à 1 an.

#### *Pour les clients des États-Unis :*

Cet achat et votre utilisation de ce produit sont soumis à l'accord utilisateur final de Dell, que vous pouvez trouver sur <http://www.dell.com/terms>. Ce document contient une clause d'arbitrage obligatoire.

#### *Pour les clients européens, du Moyen-Orient et africains :*

Les produits de marque Dell qui sont vendus et utilisés sont soumis à des droits juridiques nationaux applicables aux consommateurs, aux termes de tout contrat de vente de détaillant que vous avez conclu (qui s'appliqueront entre vous et le détaillant) et aux termes du contrat utilisateur final de Dell.

Dell peut également fournir une garantie matérielle supplémentaire - tous les détails du contrat utilisateur final Dell et les conditions de garantie peuvent être trouvés en allant sur [http://www.dell.com,](http://www.dell.com) en sélectionnant votre pays dans la liste au bas de la page « accueil », puis en cliquant sur le lien « Conditions générales » pour obtenir les conditions utilisateur final ou sur le lien « Support » pour les conditions de la garantie.

#### *Pour les clients hors des États-Unis :*

Les produits de marque Dell qui sont vendus et utilisés sont soumis à des droits juridiques nationaux applicables aux consommateurs, aux termes de tout contrat de vente de détaillant que vous avez conclu (qui s'appliqueront entre vous et le détaillant) et aux termes de la garantie Dell. Dell peut également fournir une garantie matérielle supplémentaire - tous les détails des conditions de garantie peuvent être trouvés en allant sur [http://www.](http://www.dell.com) [dell.com](http://www.dell.com), en sélectionnant votre pays dans la liste au bas de la page « accueil », puis en cliquant sur le lien « Conditions générales » ou sur le lien « Support » pour les conditions de la garantie.

## <span id="page-17-0"></span>Réglementation

Modèle de Power Companion Dell : PW7015M / PW7015L Modèle réglementaire : PW7015M / PW7015L

### Informations sur la réglementation

Avertissement : Les changements ou modifications apportés à cet appareil ne sont pas expressément approuvés par la partie responsable de la conformité, ce qui pourrait annuler le droit de l'utilisateur à se servir de l'équipement.

Cet équipement a été testé et déclaré conforme aux limites pour un appareil numérique de classe B, conformément à la Partie 15 des règlements de la FCC. Ces limites sont conçues pour fournir une protection raisonnable contre les interférences nuisibles dans une installation résidentielle. Cet équipement génère, utilise et peut émettre une énergie de radiofréquence et, s'il n'est pas installé et utilisé conformément aux instructions, il peut causer des interférences nuisibles aux communications radio.

Cependant, il n'existe aucune garantie que des interférences ne se produiront pas dans une installation particulière.

Si cet équipement provoque des interférences nuisibles à la réception radio ou télévision, ce qui peut être déterminé en mettant l'équipement hors tension puis sous tension, l'utilisateur est encouragé à essayer de corriger l'interférence par une ou plusieurs des mesures suivantes :

- • Réorienter ou déplacer l'antenne de réception.
- • Augmenter la distance entre l'équipement et le récepteur.
- • Connecter l'équipement à une prise sur un circuit différent de celui sur lequel le récepteur est branché.
- • Consulter le revendeur ou un technicien radio / TV expérimenté pour obtenir une assistance.

Des câbles blindés doivent être utilisés avec cet appareil afin d'assurer la conformité avec les limites de la classe B de la FCC.

### Approbation d'agences

États-Unis et Canada (CUL), États-Unis (FCC), États-Unis - Californie (BC), Allemagne (GS Mark), UE / AELE (CE), Japon (PSE et VCCI), mondial (CB), Thaïlande (TISI), Russie (EAC), Australie (RCM), Afrique du Sud, Corée (KC), Arabie Saoudite (SASO), Kenya (PVOC), Ukraine, Serbie, Ouzbékistan, Taiwan (BSMI).

### 18 **Réglementation**